## **Artikel: Supportdaten senden Supportdaten über die APP senden**

**Schritt 1:** Öffnen Sie KleanAPP

**Schritt 2:** Tippen Sie in KleanApp die *drei kleinen Striche* an um das Hauptmenü zu öffnen

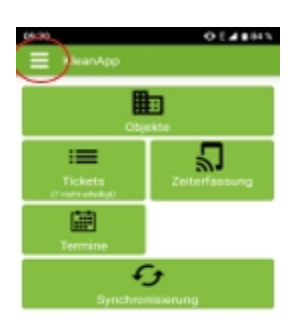

**Schritt 3:** Tippen Sie im Hauptmenü auf *Supportdaten senden*

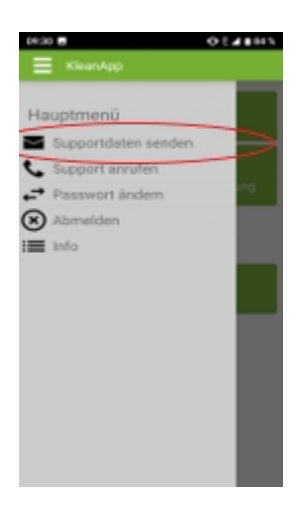

**Schritt 4:** Tippen Sie hier auf *Ja*, um uns eine Email mit den Daten zu senden (dies geschieht automatisch wenn Sie auf *Ja* tippen)

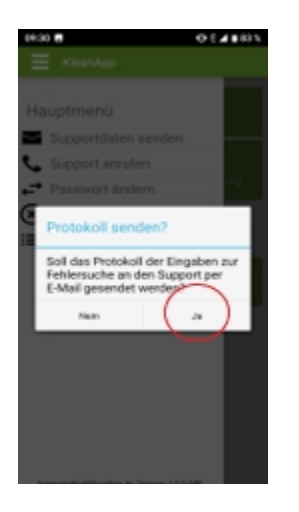

**Schritt 5:** Im letzten Schritt können Sie uns noch eine Nachricht zukommen lassen (wenn Sie dies möchten) und tippen auf *OK.*

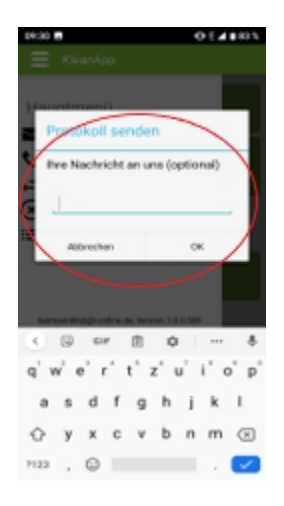

Somit haben Sie uns die benötigten Daten erfolgreich übermittelt!